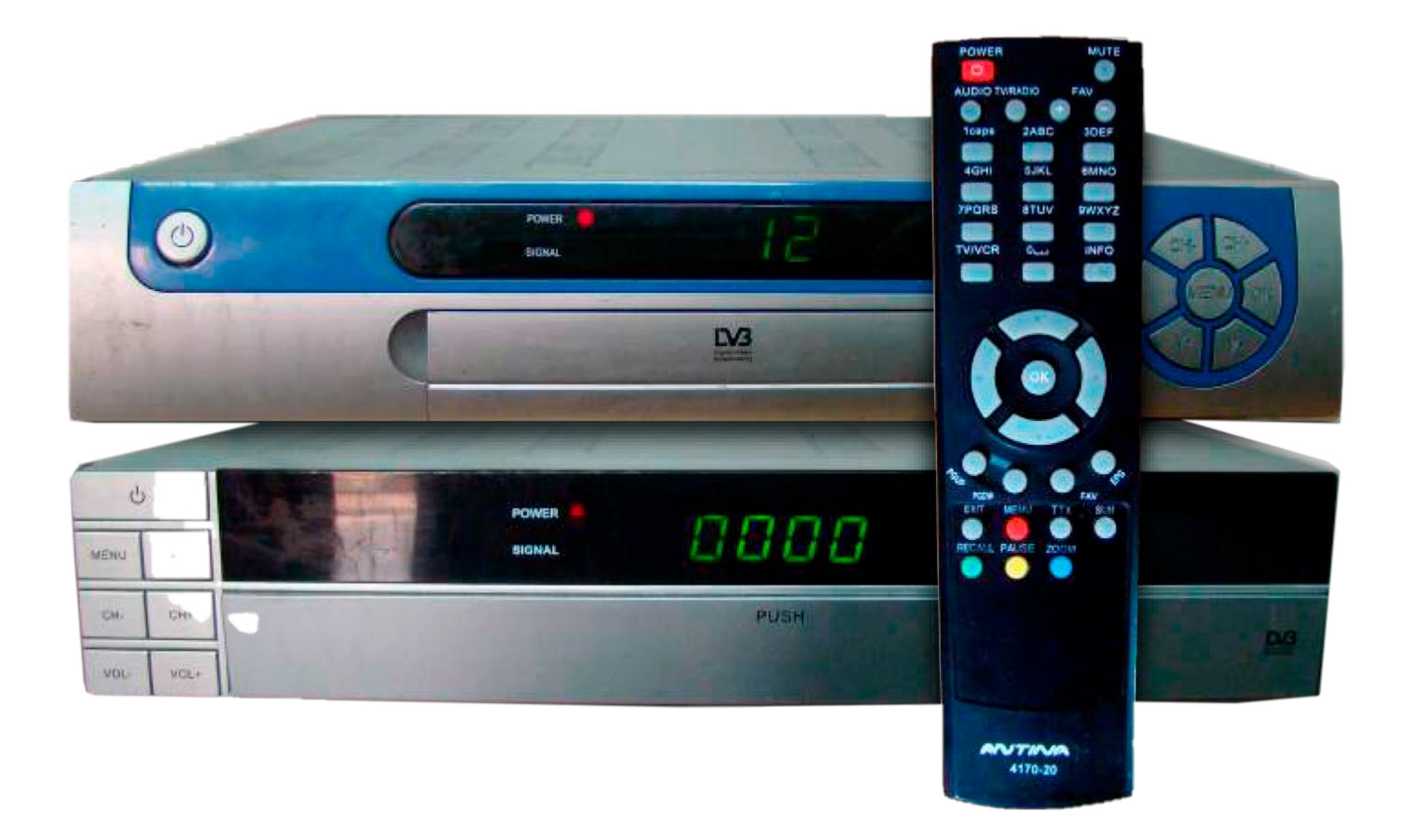

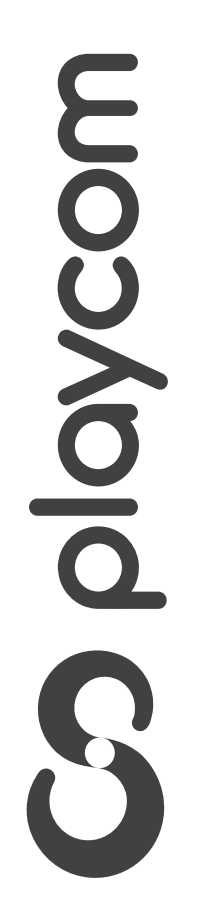

# *INSTRUCTIVO* **BÚSQUEDA DE CANALES** TV DIGITAL

Presione la tecla Menú de su control remoto.

# Seleccione en pantalla *8.Configuración de fábrica*, presione OK.

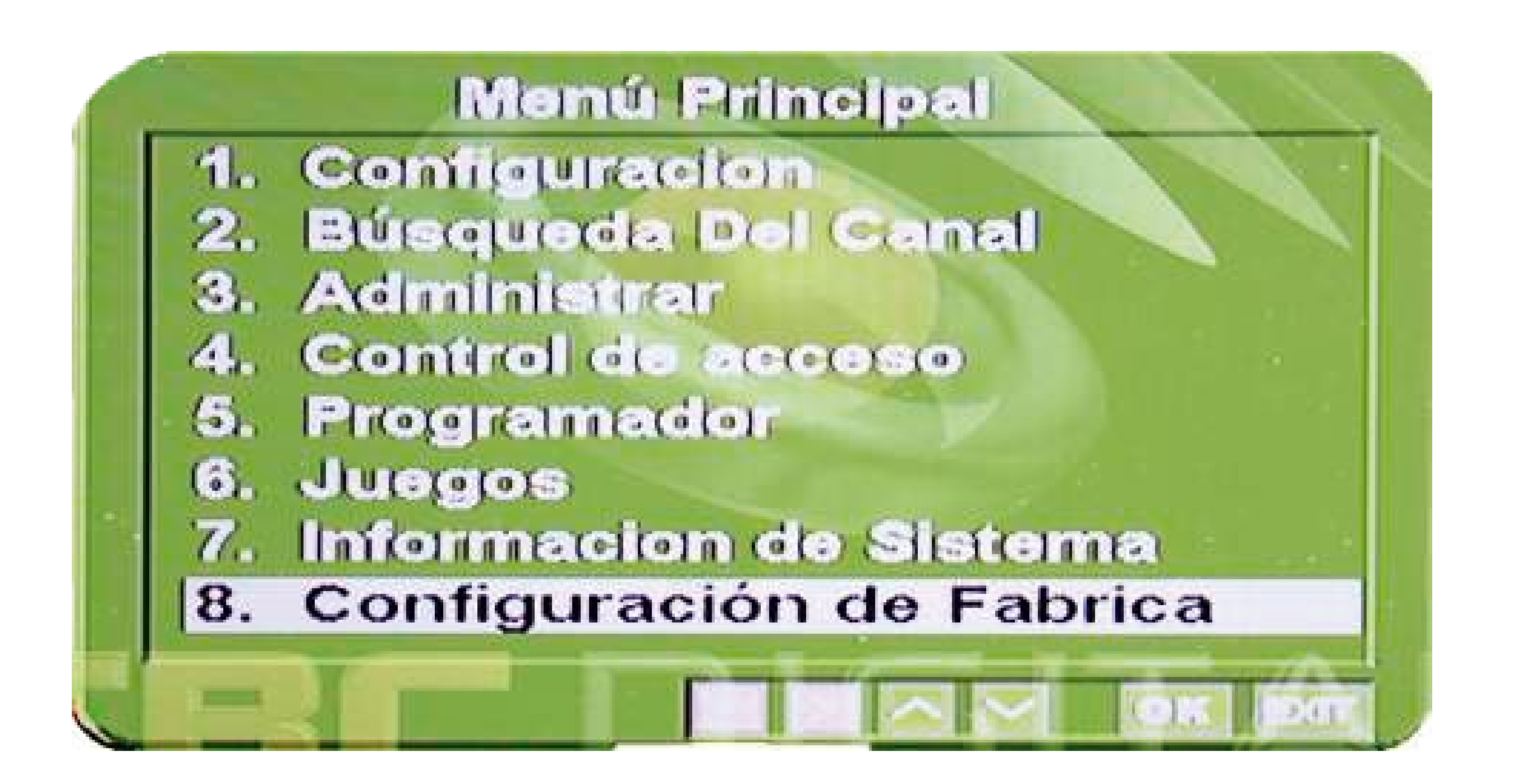

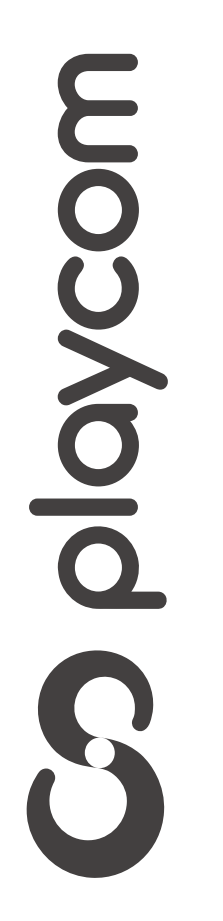

# *INSTRUCTIVO* **BÚSQUEDA DE CANALES** TV DIGITAL

**MODELO IDS TANGO**

# Configuración de fábrica

# *INSTRUCTIVO* **BÚSQUEDA DE CANALES** TV DIGITAL

# Ingrese PIN o contraseña *0000* y OK Aguarde a que se reinicie el equipo.

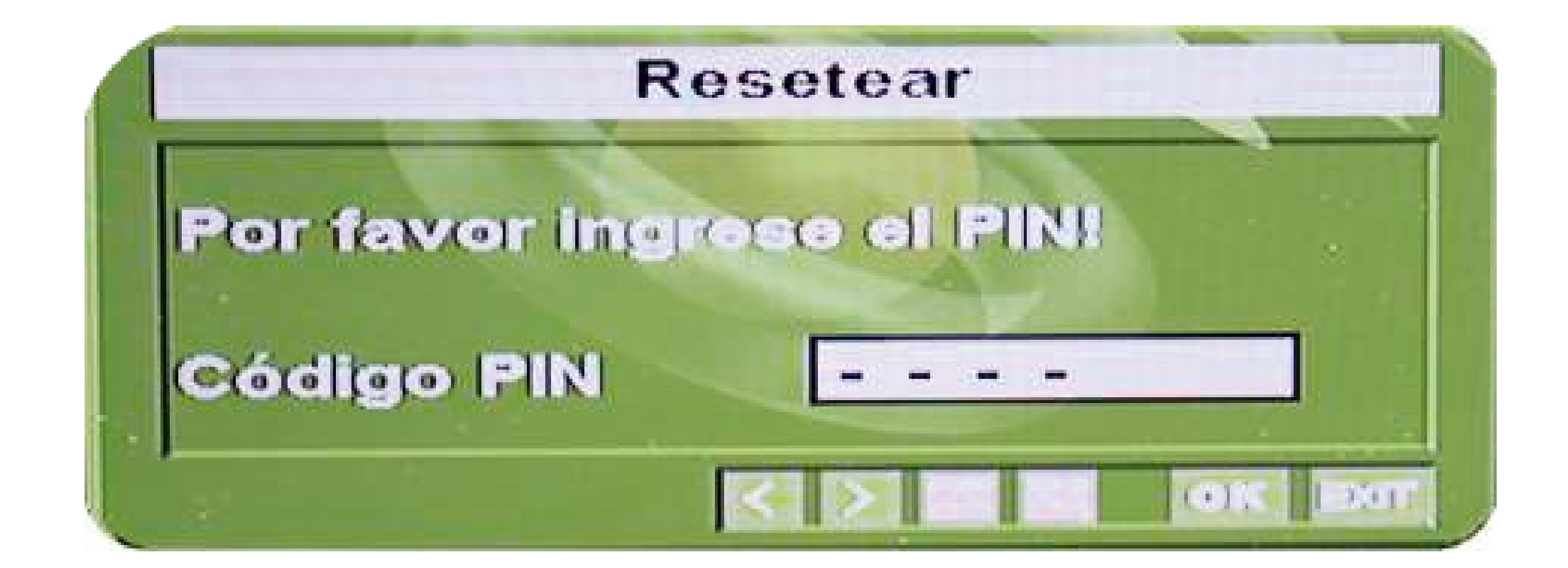

Una vez finalizado, presione dos veces

# mosvolo CC

# la tecla verde de su cotrol remoto Recall

## *INSTRUCTIVO INSTRUCTIVO* **BÚSQUEDA DE CAN BÚSQUEDA DE CANALES** TV DIGITAL

# Seleccione la siguientte configuración en la pantalla Hora:

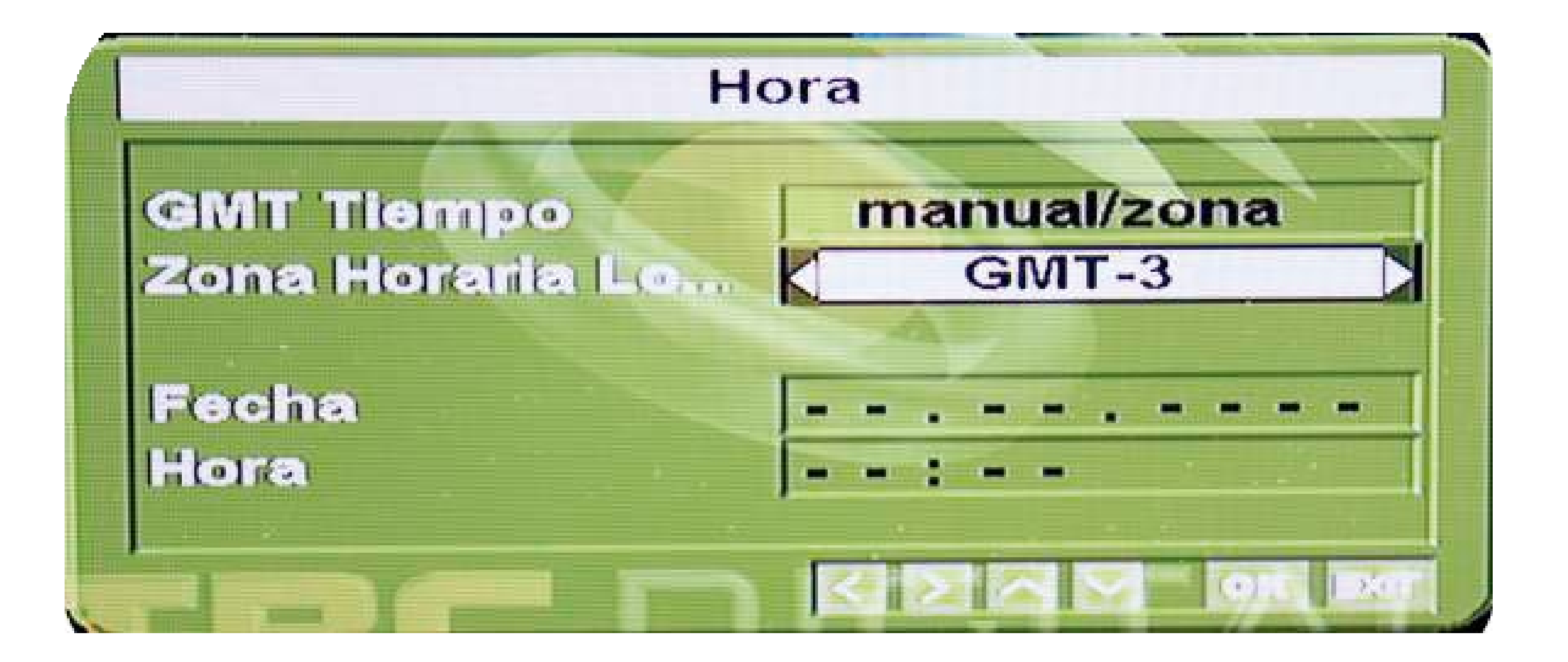

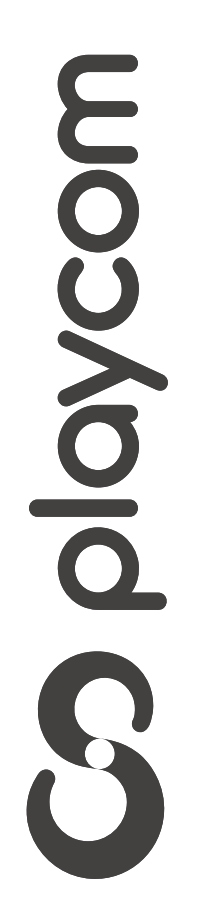

# *INSTRUCTIVO* **BÚSQUEDA DE CANALES** TV DIGITAL

# Búsqueda de canales

Presione cuatro veces la tecla verde Recall

# y seleccione la opción *2.3 Escaneo lineal* y presione OK

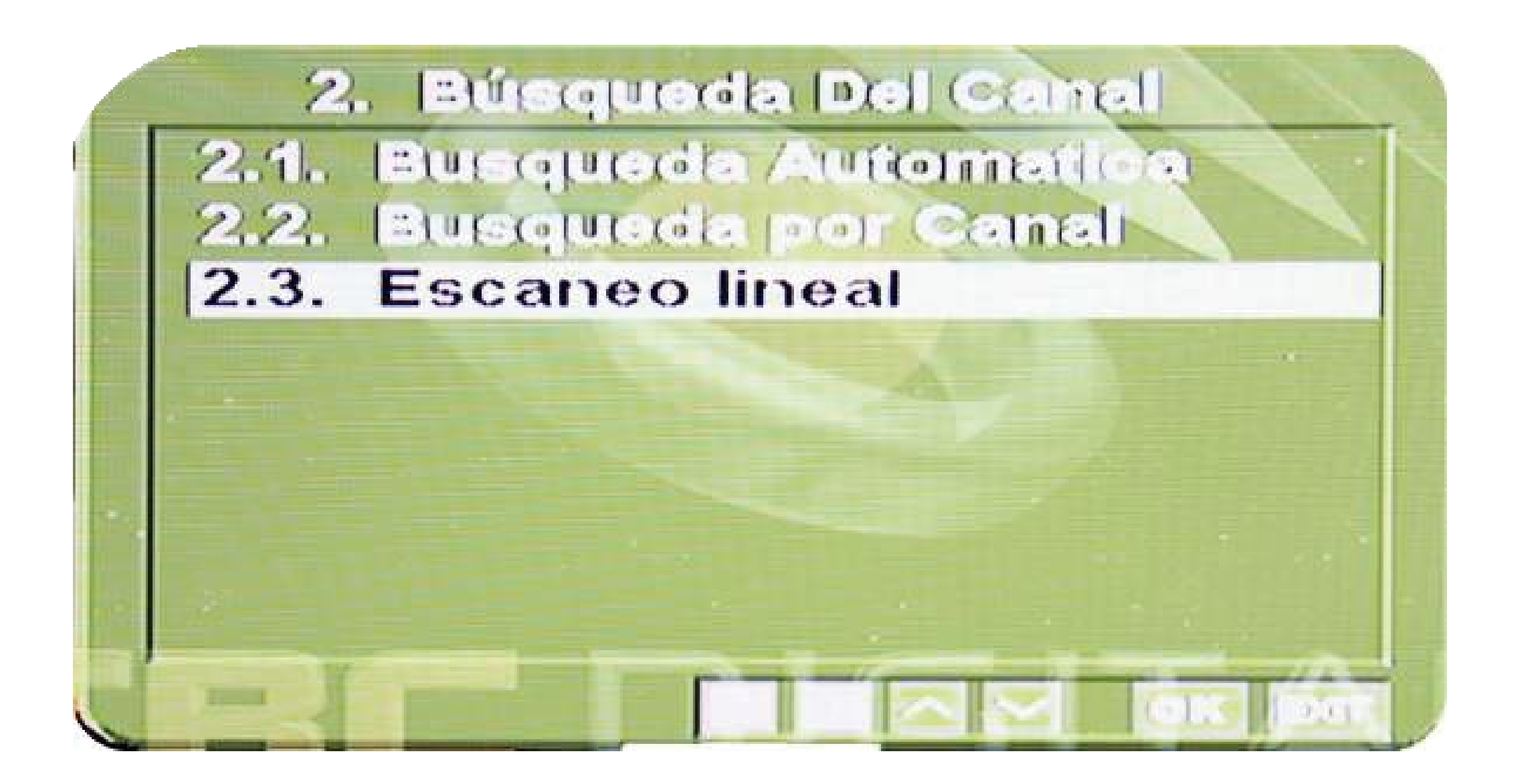

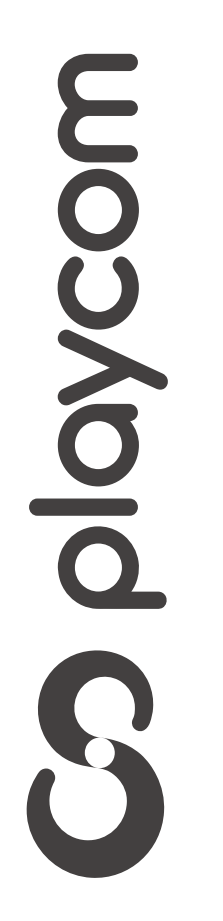

# *INSTRUCTIVO* **BÚSQUEDA DE CANALES** TV DIGITAL

# Una vez en la pantalla, ingrese los siguientes valores:

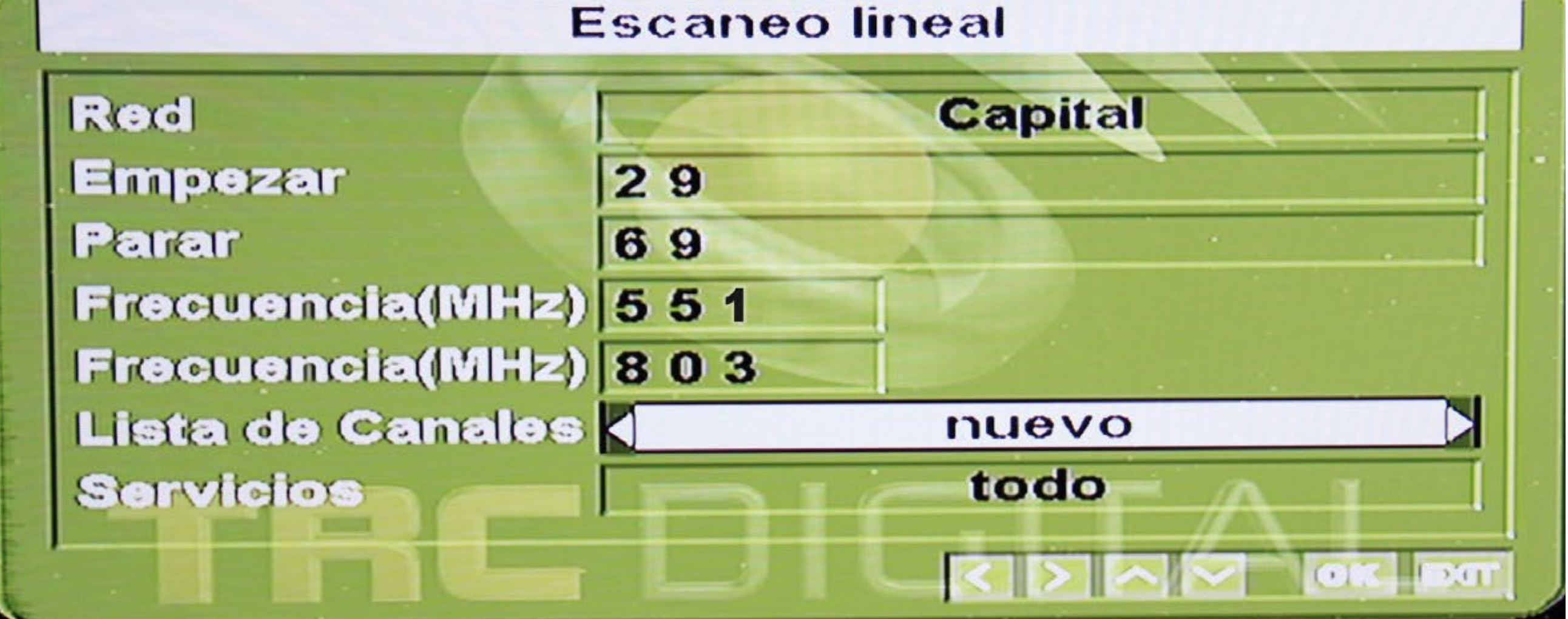

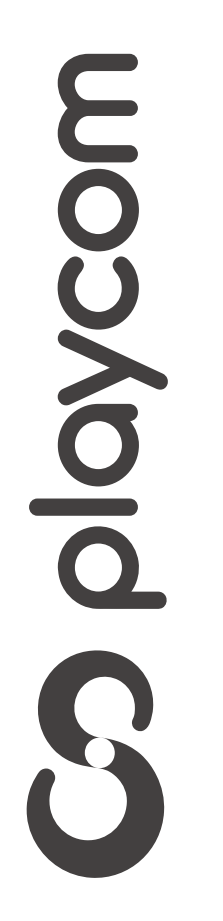

# *INSTRUCTIVO* **BÚSQUEDA DE CANALES** TV DIGITAL

# Presione Recall y aguarde mientras se cargan los canales

**Búsqueda Del Canal** 

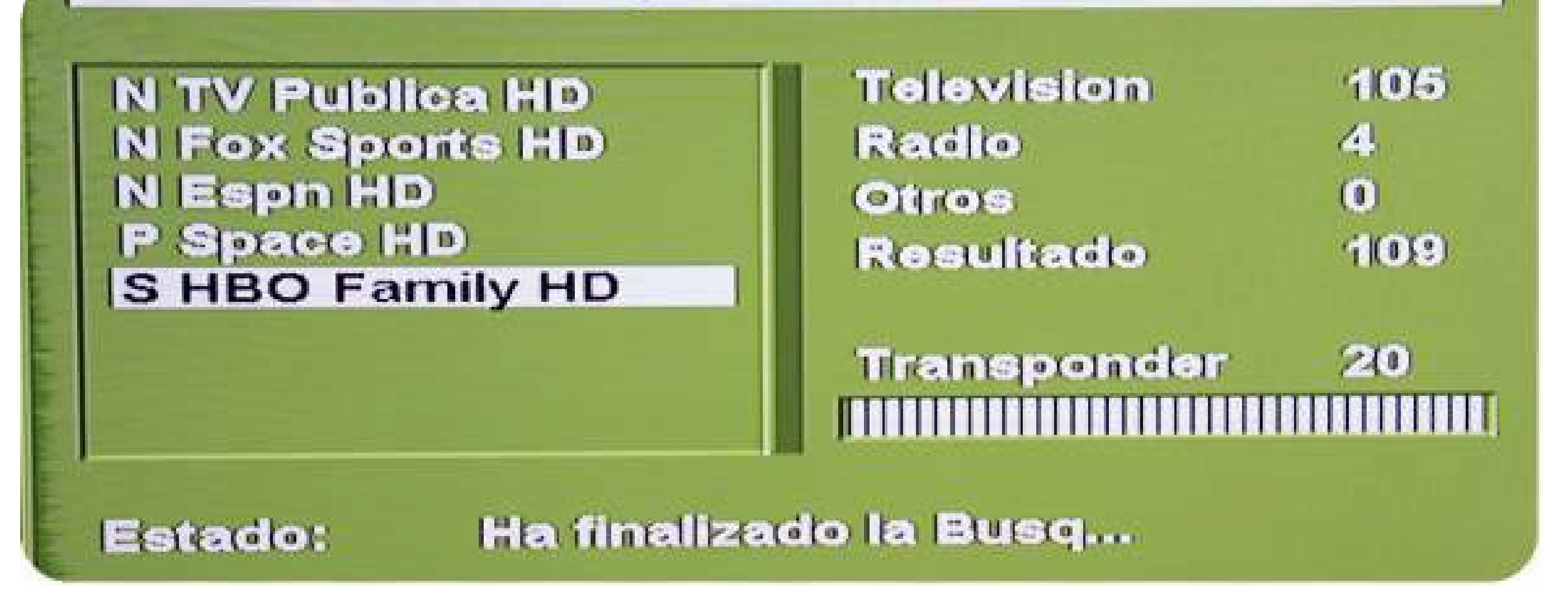

# Presione tres veces Recall para salir del asistente

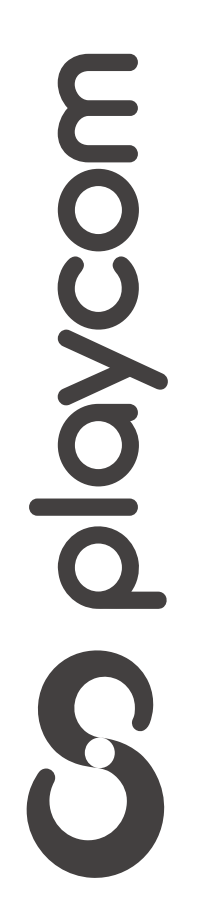